#### **TUTORIAL COMO SOLICITAR RECURSO**

Primeiramente acesse o GDAE (portal net) no seguinte endereço: <http://portalnet.educacao.sp.gov.br/>

**1** - Após acessar o site, insira seu usuário e senha e clique em *Entrar*

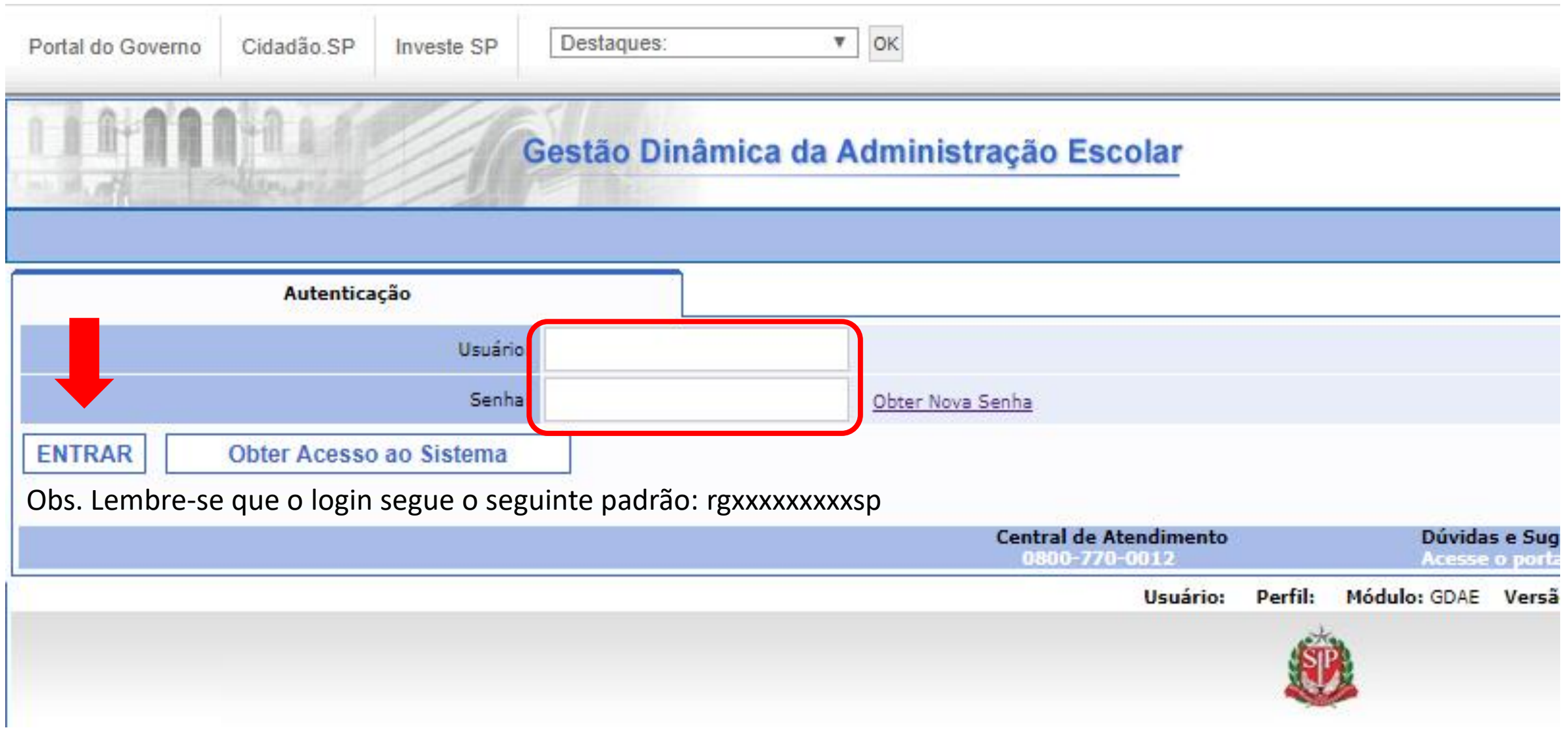

# 2 - Clique em INSCRIÇÃO PARA ATRIBUIÇÃO DE CLASSES E AULAS

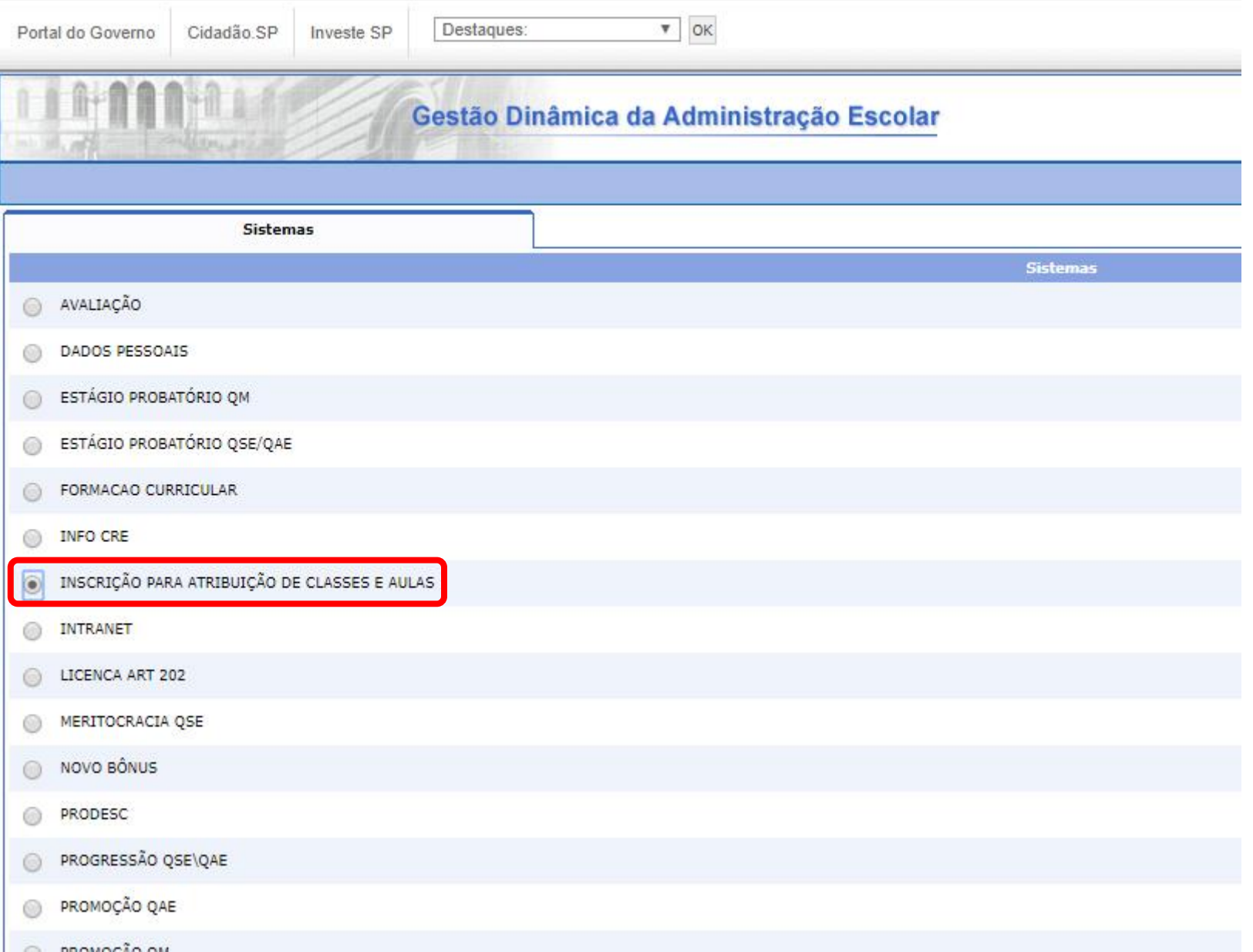

## 3 – Selecione a opção *Inscrição*

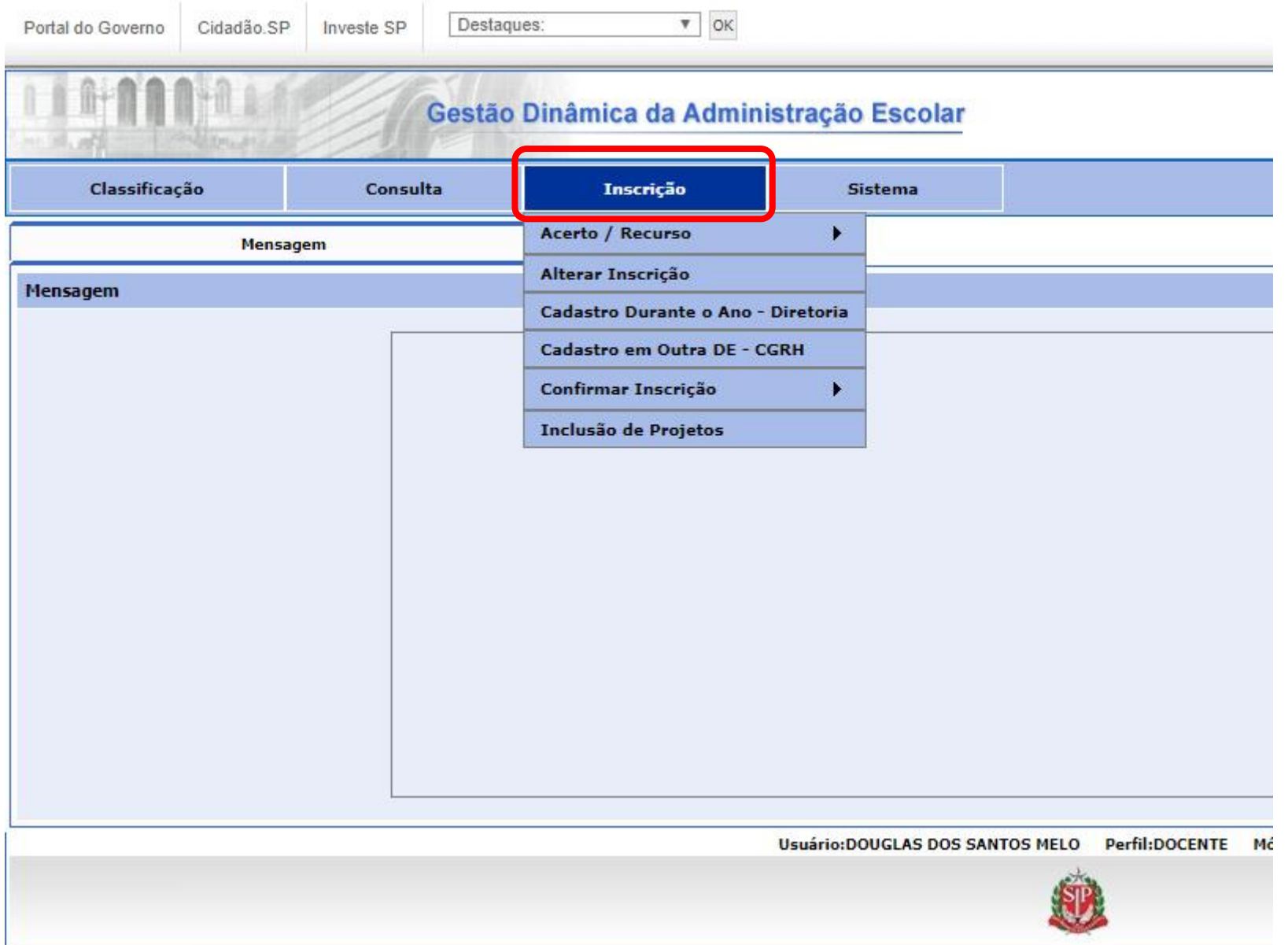

## 4 - Selecione Acerto / Recurso > Solicitar Recurso

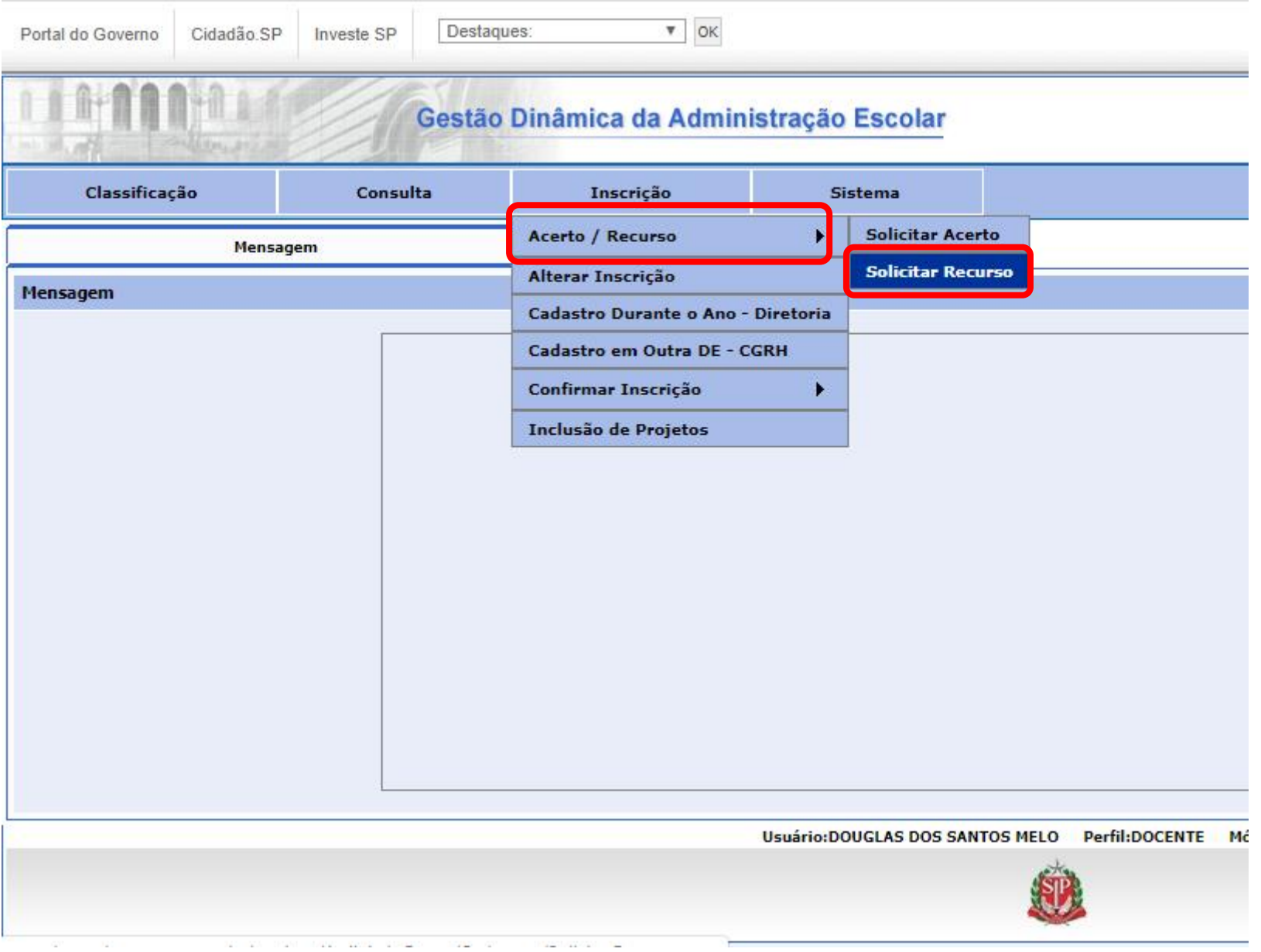

## 5 - Clique em Selecione

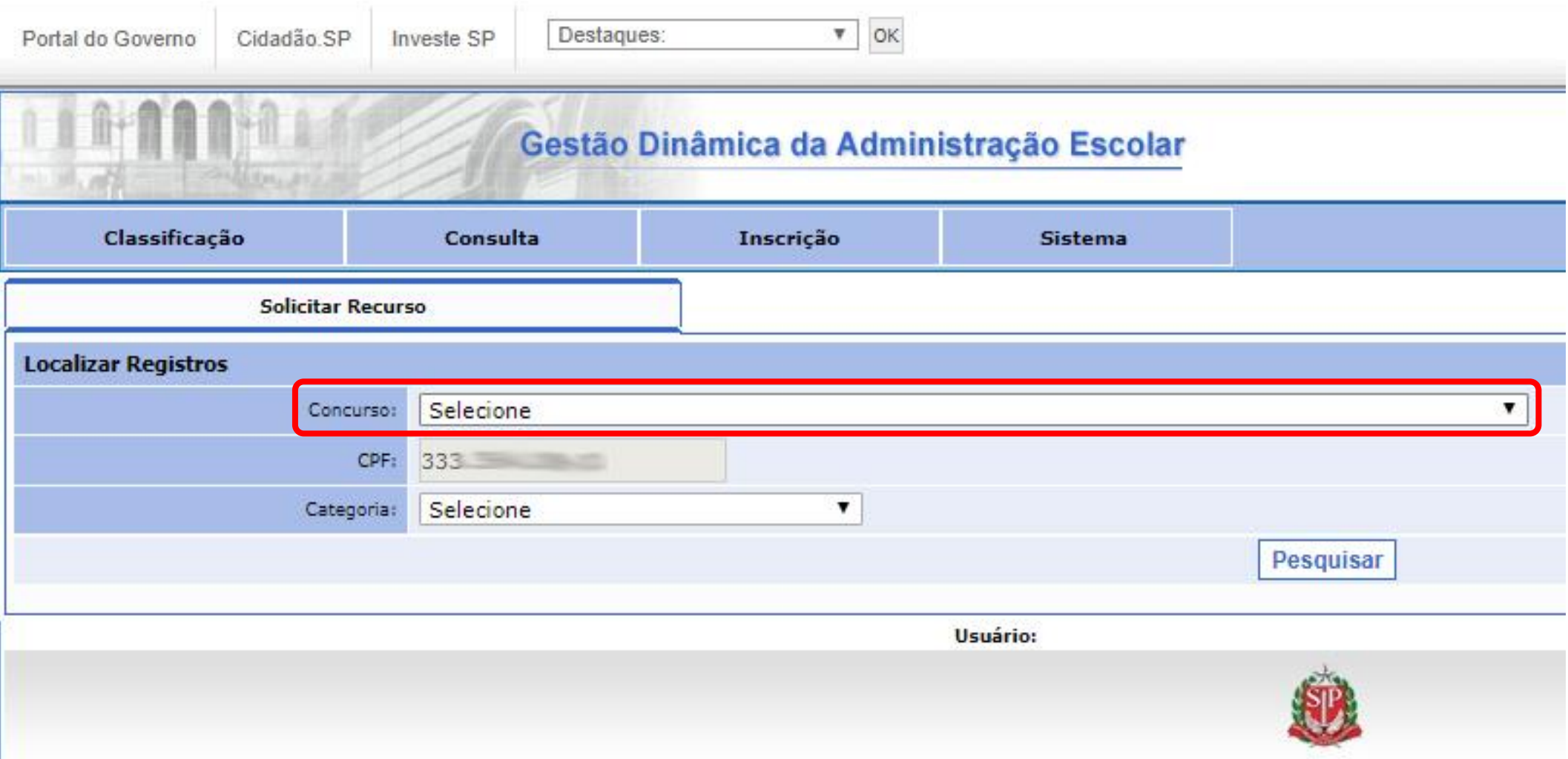

## 6 – Selecione a opção *Inscrição 2020*

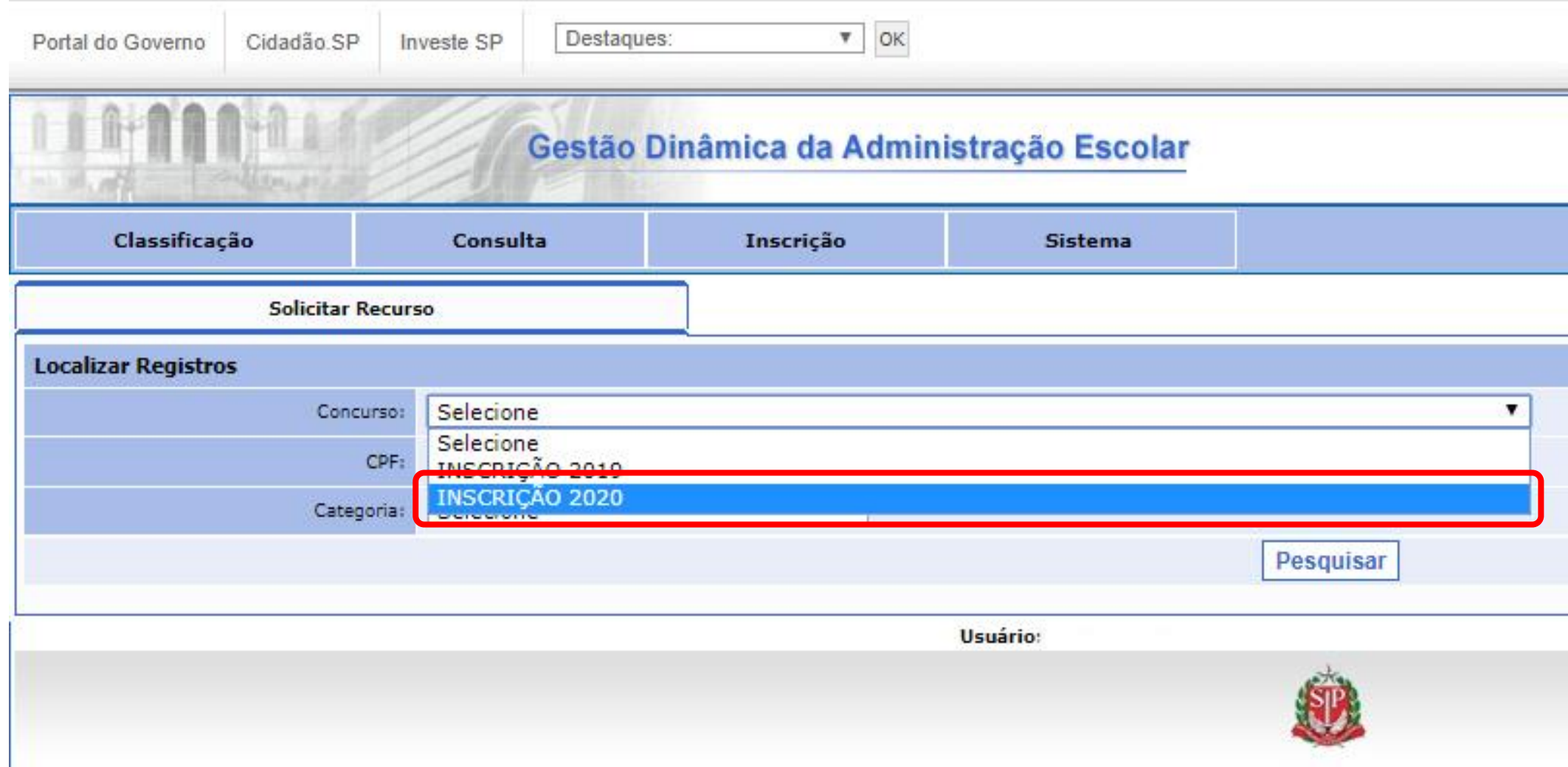

## – Clique em *Pesquisar*

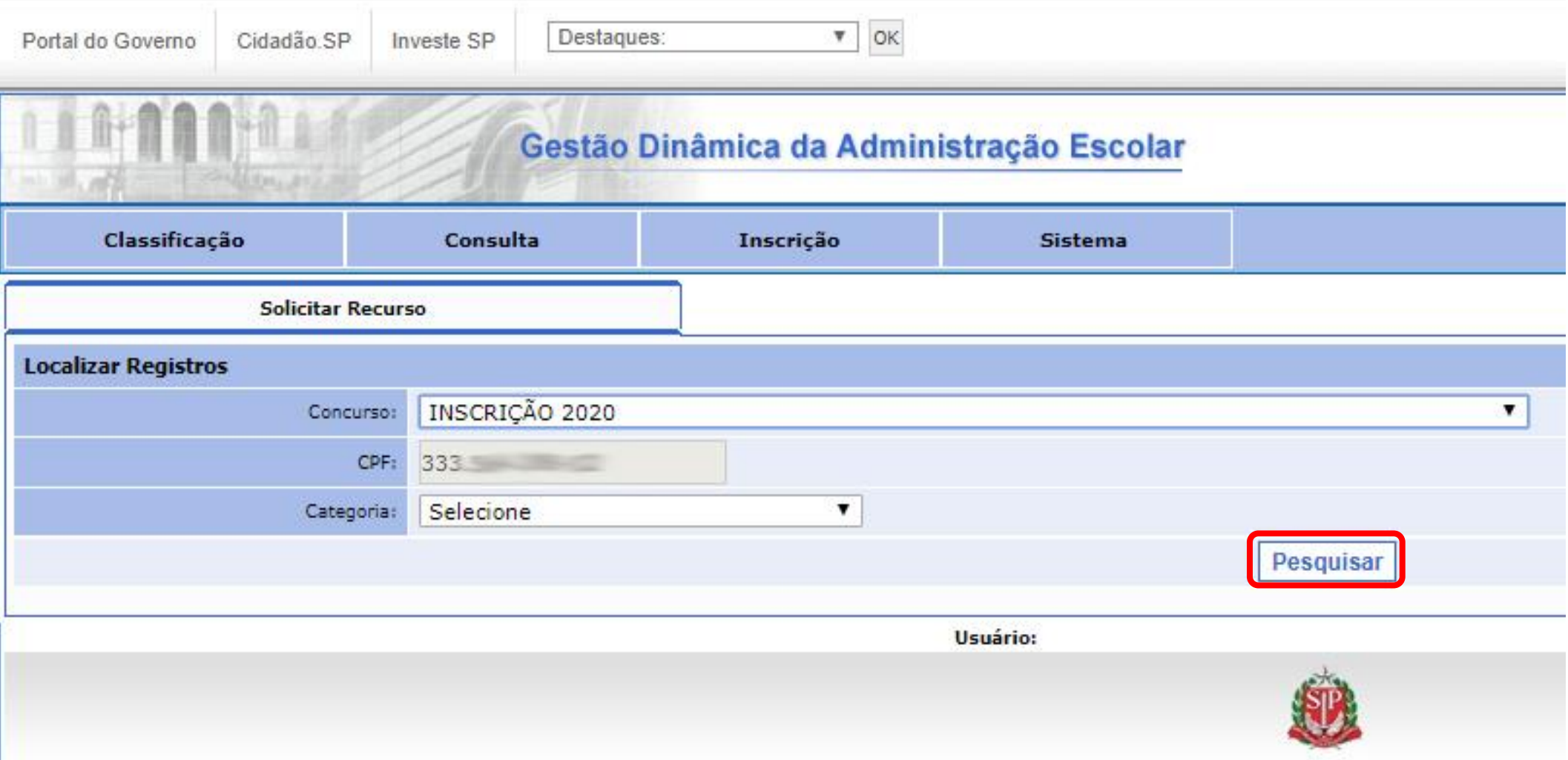

# 8 - Clique em **Solicitar**

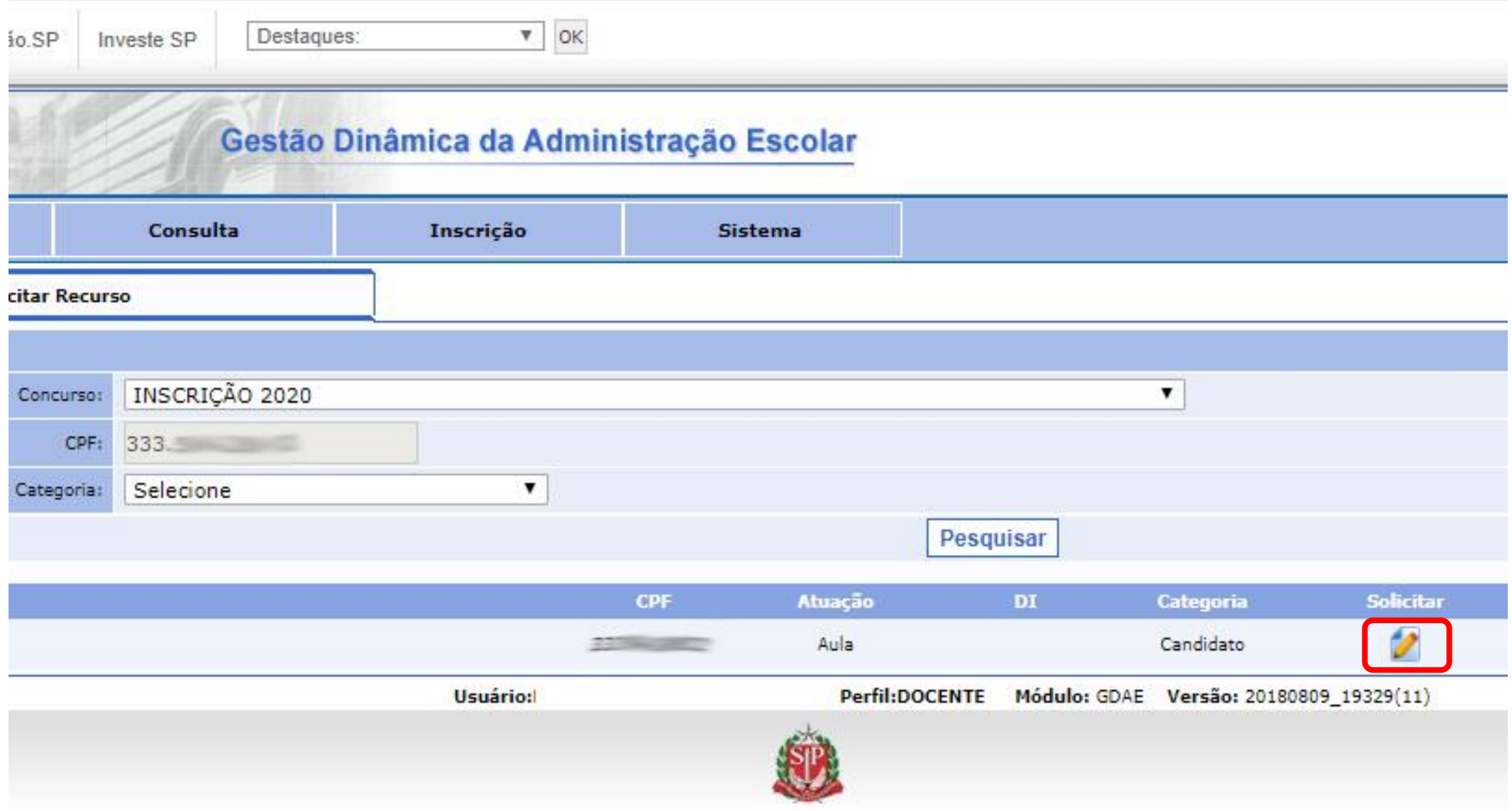

## – Descreva o Motivo da Solicitação de Recurso e clique em *Confirmar*

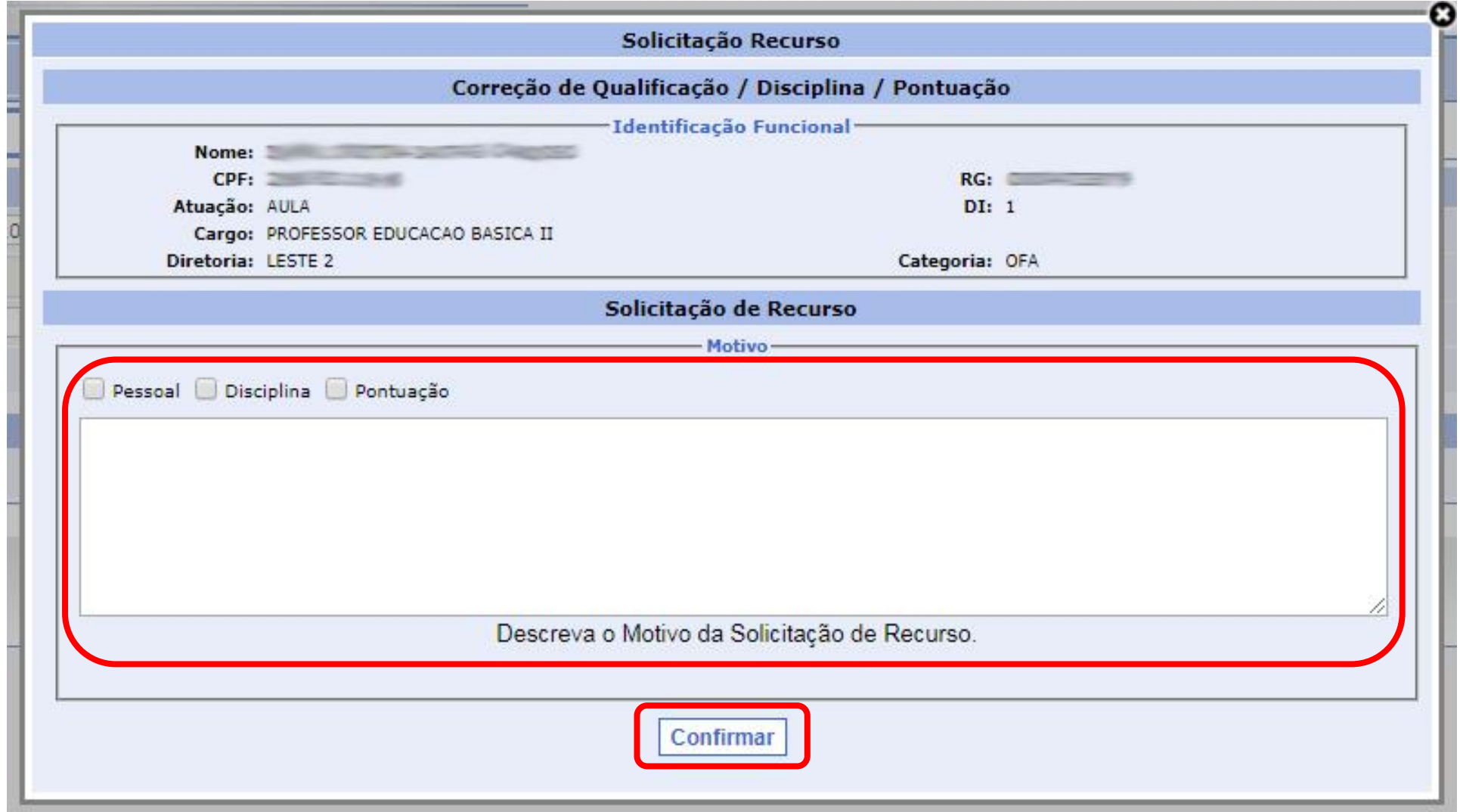

**10 – RECURSO:** Serão realizadas através do Portalnet [\(http://portalnet.educacao.sp.gov.br/\)](http://portalnet.educacao.sp.gov.br/), como descrito nos passos anteriores.

Após concluir todos os passos, encaminhe sua solicitação para a Diretoria de Ensino através do formulário acessível pelo seguinte link: <http://tiny.cc/leste2-docente-recurso>

O formulário estará disponível em dias úteis a partir de hoje (14/01/2020) das 14:00 até as 18:00 e dia 15 e 16/01/2020 das 08:00 às 18:00.

Para Inserir as informações e documentos, o candidato deverá utilizar qualquer conta Google (Gmail) ao abrir o formulário.

Após a Informação inserida o candidato receberá um e-mail automático com o número de protocolo de envio de documentação de recurso, é de inteira responsabilidade do candidato inserir as informações no sistema e anexar a documentação caso haja necessidade.

Divulgação da Classificação Final de docentes contratados e candidatos à contratação disponível no Portalnet ([http://portalnet.educacao.sp.gov.br/\)](http://portalnet.educacao.sp.gov.br/), dia 22-01-2020 a partir das 14h.

### **Não será necessário comparecer a esta Diretoria de Ensino.**

**Observação:** Os docentes Categorias: O e V com contrato em Vigência de 2017, 2018 ou 2019 após solicitar no Portalnet, deverão levar os documentos comprobatórios em suas unidades escolares.